## ةزيم مادختساب نيوكتلاو رشنلا ةيفيك Customer مادختساب لاصتالا طخ مادختسإ Voice Portal (CVP) J.

# تايوتحملا

<u>ةمدقملا</u> ةيساسألا تابلطتملا تابلطتم<u>ل</u>ا ةمدختسمل تانوكمل 0DS لاصتا طخ تامولعم لاصتالا طخ مادختسإ مادختسإ ICM و CVP دادعإ

# ةمدقملا

.CVP مادختساب اهنيوكتو لاصتالا طخ مادختسإ ةزيم رشن ةيفيك دنتسملا اذه حضوي

# ةيساسألا تابلطتملا

## ت**ابلطتمل**ا

:ةيلاتلا عيضاوملاب ةفرعم كيدل نوكت نأب Cisco يصوت

- $\bullet$  CVP
- توصلا ةباوب ●

## ةمدختسملا تانوكملا

.ةنيعم ةيدام تانوكمو جمارب تارادصإ ىلع دنتسملا اذه رصتقي ال

.ةصاخ ةيلمعم ةئيب ي ف ةدوجوملI ةزهجألI نم دنتسملI اذه يف ةدراولI تامولعملI ءاشنإ مت تناك اذإ .(يضارتفا) حوسمم نيوكتب دنتسملI اذه يف ةمدختسَملI ةزهجألI عيمج تأدب .رمأ يأل لمتحملا ريثأتلل كمهف نم دكأتف ،ليغشتلا ديق كتكبش

### لاصتالا طخ مادختسإ ةزيم ىلع ةماع ةرظن

ةدحوملا تيكفلا تالاصتالا ةراداو يلحفلا تتوولا يف دحوملا CVP ميجوتب تصاخلا ةيصربل اقتحمربلاو ريراقتل ادادعإل قباوب مادختس متي ،لاصتال طخ مادختس قريم لالخ نم ةزيملا هذه نأل .دحوملا CVP لوكونتورب ىلاإ (CPU) ةيزكرملا ةجلاعملا ةدحوو (DSP) وتيمقرلا قراشإلا جلاعمو (DSD) وتيمقرلا قراشإلاو قركاذلا قامح عفدب قباوبللا موقت .(ICM) وأ زاهجلا لطعت دنع عرسا لكشب لاطعال زواجت ثدحي نأ نكمهو بثك نع دراوملا فبقارم متي مناف ،دحومل اكراك لوكوتورب ىل( دراوملا ت انايب ل اسرال عفد قويوره بالاسراء .دراوملا نم هجورخ

:ةيلاتلا صئاصخلا ةزيملا هذهل

لك دحوملا DSP الولع تامول كبول وسلام والمولع مو قركاذل او (CPU) وتورملا ةجلاعملا قدحو مادختساب (SIP) لمع قسلح عدب لوكوتورب تارايخ قاسرر رشن قباوب لكل نكمي · ةباوب ل ى ع قنيداع لي غشت ل فورظ ن وقت مدن .<br>تاريخ قناقد تالي في العرب الذي تالي في التي توريخ العام الذي تعدد الثالث

ةباوبلا ىلع (CLI (IOS Cisco رماوأ رطس ةهجاو لالخ نم نيوكتلل لباق ةعفدلل ينمزلا لصافلا ·

ضفخنم ىتح ىرخأ تارايخ ةلاسر لسري الو ،**ةحيحص** ةراشإ **= ةمدخلا جراخ** عم روفلا ىلع SIP تارايخ ةلاسر ةباوبلا لسرت ،عفترم ةيئام ةمالع ىوتسم ىلإ لوصولا ةلاح يف · **ةئطاخ** ةراشإ **= ةمدخلا جراخ** دوجو **عم** ةيئاملا ةمالعلا ىوتسم ىلإ لوصولا متي

هجوم يف لاصتالا طوطخ ةعومجم قلاح شيدحتل لاصتال الخ مادختس إهيجوت مادختس اضري أكنكمي .قباوبلاا يلع (RAI) دراوملا رفوت ليهلدل فادهأ تسمخ يل لصي ام دادع الثنائمي · نم قبس ميجوت مادختساب مجوما نع مالعتسال (ومصنال المالغ المالغ نم) ءاعدتسالل نكمي (PSTN) ماع تلوحم فت اه قاعبش .(LOM النصور Contact Center Enterprise (CCE) . المواجع العربي المربع المجموع المجان المستقبل .(Locult Unified C دحوملا CVP ىل[رشنلا ميجوت ةباوب رفىوتملا لخدملا مادختسال (NIC) ةكبشلا قهجاو مكحت ةدحو

#### **0DS لاصتا طخ تامولعم**

ICM يف اهيقلت مت يتلا 0DS و PSTN تامولعم نمضتت .لصتإ مداقلا SIP لوكوتورب نم 0DS تامولعمو ةباوبلا لاصتا طخ ربع ةدحوملا ICM رمت ،دحوملا CVP لالخ نم :ةيلاتلا ضارغألا

ريراقتلا دادعإ ·

تارارقلا هيجوتل حاتم TrunkGroupChannelNum و TrunkGroupID تامولعم ثيح CCE ل دحوملا ةيصنلا جماربلا ررحم يف هيجوتلا ·

.<br>تاس است السرو لي اسرو العديد المتوسطين المتوسية :SIP ةوعد يف PSTN ةرابع نم PSTN لاصتا طخ ةعومجم تانايب يتأت

Via: SIP/2.0/UDP 192.168.1.79:5060;x-route-tag="tgrp:2811-b-000";x-ds0num="ISDN 0/0/0:15 0/0/0:DS1 1:DS0";branch :ناكي العام لي لاسترات والتي المجتمر المستلاطخ ةعومجم تامول ع ليل حتى دحوم العام للمستمر الذه مدختس المستري

**x-راسم ةمالع** لقح يف :tgrp نع ثحبا ،TrunkGroupID فرعمل ةبسنلاب ·

# المائم بانايبل ISDN المادختس / ·dety is typ: المادختس / ·dety ( التيب تانايبلا)> + <tag دوثع لاتفاق مادغتس ب<br>000<space>0/0:15 0/0/0.<br>000<space>0/0:15 0/0/0.

<tags1DS:و ISDN نيب تانايبلا> + <Header Via يف يلصألا زاهجلل IP ناونع> = TrunkGroupID # 0/0/0. 0/0:15<space<192.168.1.79=TrunkGroupID :يلاتلا لاثملا مادختساب

**nun0ds-x** لقح يف 0DS نع ثحبا ،TrunkGroupChannelNum ل ةبسنلاب **·** 1 = TrunkGroupChannelNum :يلاتلا لاثملا مادختساب ·<0DS :لبق ةميق> = TrunkGroupChannelNum ،اهيلع روثعلا ةلاح يف #

```
.DS0 تم يق ىلع رثعن مل اننأ ىل إقراش إلى حلالة من التابع من التابع من التابع من التابع من التابع ال
```

```
(1 - 31^2) VALUE_MAX.حيحص ددع = TrunkGroupChannelNum :يلاتلا لاثملا مادختساب #
```
### لاصتالا طخ مادختسإ مادختسإ

ةزي ملا هذه مادختساب ىصوي .تاملالكملا ربع لايتحال عن مقزيء مدقي دعب اميفو (2)15.1 IOS ةعفترملا ةيئاملا ةمالعلاو 60٪ ةضفخنملا ةيئاملا ةمالعلا ،ةباوبلا ىلع RAI دراوم تادادعإل  $80$ 

:IOS ةباوب نيوكت لاثم

```
voice class resource-group 1
 resource cpu 1-min-avg threshold high 80 low 60
 resource ds0
resource dsp
resource mem total-mem
 periodic-report interval 30
```
*#configure this for each CVP server.*

متي مل هنأ وأ اهنيوكت مت يتلا ةيلسلستلا لاصتالا طخ ةهجاو ىلع يوتحت POTS بلط رئاظن نأ نم دكأت .ىرخألا 0DS تامولعم لاسرإ

dial-peer voice 10 pots destination-pattern 10T port 1/0:23 ! dial-peer voice 11 pots destination-pattern 11T port 1/1:23 ! dial-peer voice 20 pots destination-pattern 20T port 2/0:23 ! dial-peer voice 21 pots destination-pattern 21T port 2/1:23 ! dial-peer voice 30 pots destination-pattern 30T port 3/0:23 ! dial-peer voice 31 pots destination-pattern 31T port 3/1:23 ! dial-peer voice 40 pots destination-pattern 40T port 4/0:23 ! dial-peer voice 41 pots destination-pattern 41T port 4/1:23 RAI:

OPTIONS sip:20.20.205.223:5060 SIP/2.0 Date: Fri, 01 Jun 2016 02:11:04 GMT From: <sip:20.20.205.1>;tag=1AF2C70-792 **X-cisco-rai: SYSTEM ; almost-out-of-resource=false;identity=20.20.205.1 X-cisco-rai: CPU ; almost-out-of-resource=false;available=99%;total=100%;used=1% X-cisco-rai: DS0 ; almost-out-of-resource=false;available=23;total=23;used=0% X-cisco-rai: DSP ; almost-out-of-resource=false;available=384;total=384;used=0% X-cisco-rai: MEM ; almost-out-of-resource=false;available=86%;total=100%;used=14%** Supported: x-cisco-rai Content-Length: 0

User-Agent: Cisco-SIPGateway/IOS-12.x

To: <sip:20.20.205.223>

Contact: <sip:20.20.205.1:5060>

Call-ID: DD292D1E-839A98AF-9DD011DE-29B4F520@10.86.129.44

Via: SIP/2.0/UDP 20.20.205.1:5060;branch=z9hG4bK3931109

CSeq: 101 OPTIONS

Max-Forwards: 70

### **ICM و CVP دادعإ**

1. (OAMP).

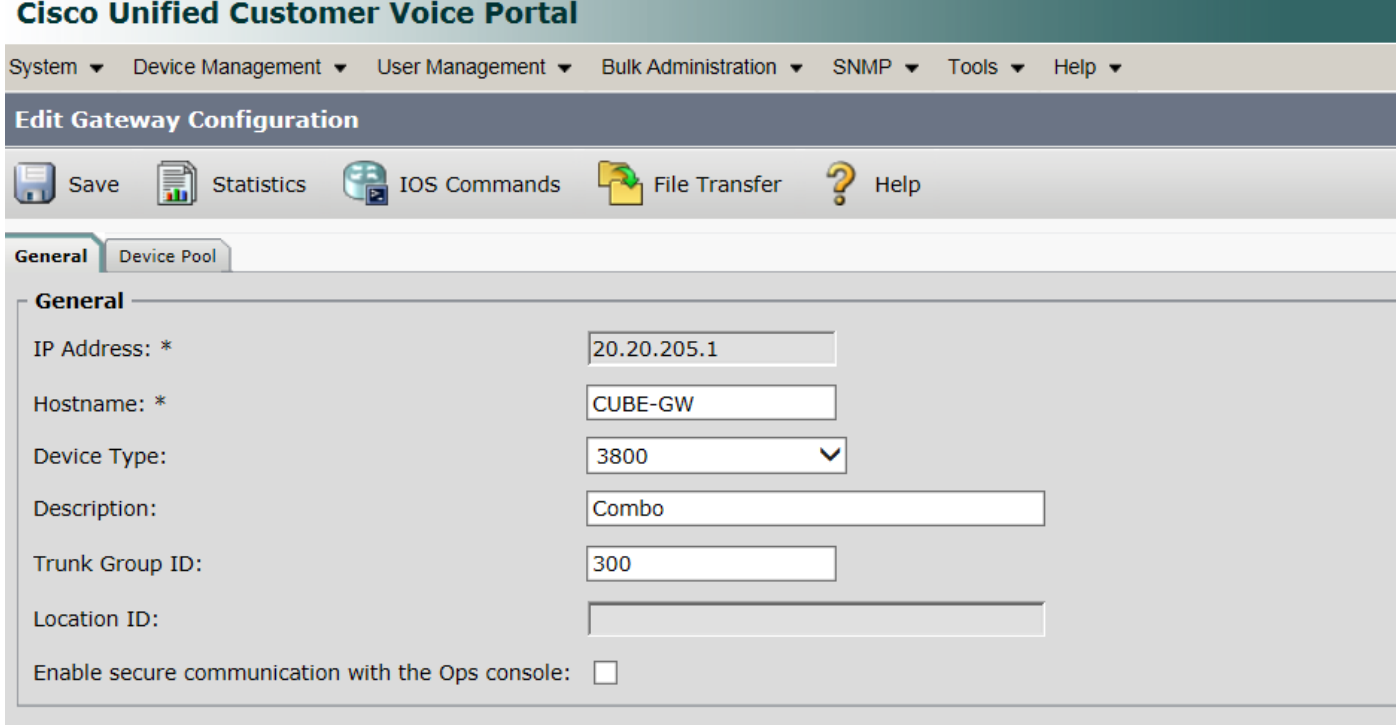

\* Required.

<sup>1</sup> Clicking Test Sign-in does not save modified Username and Passwords. To save modified Username and Passwords, click Save.

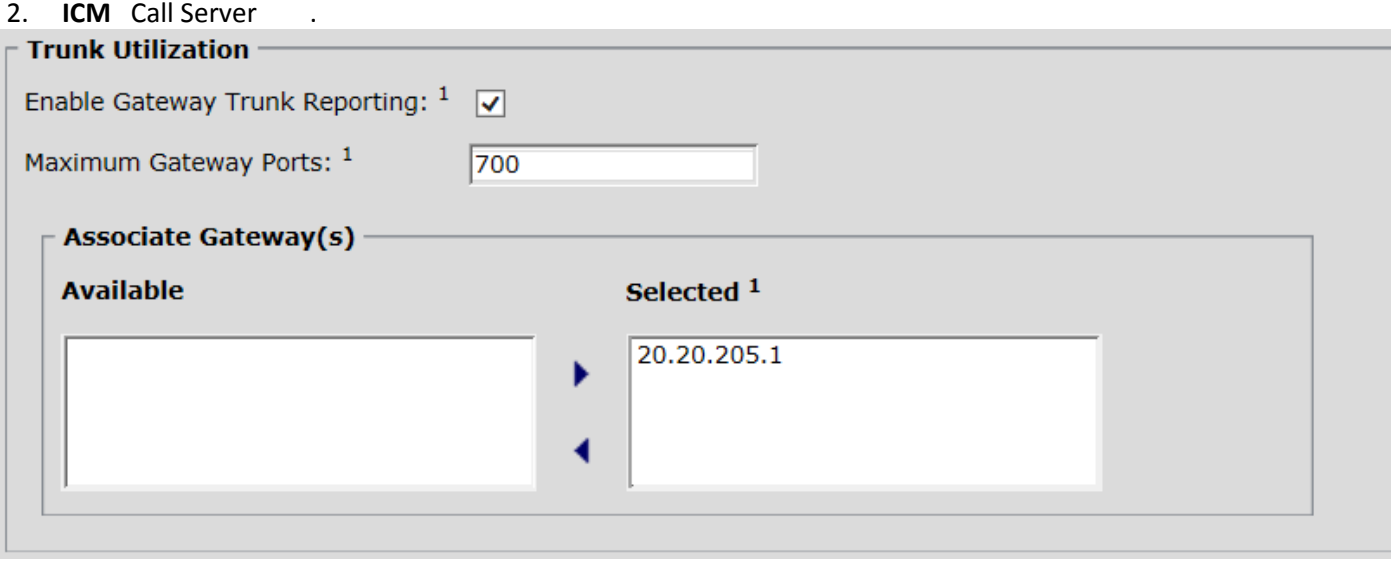

#### 3. SIP .

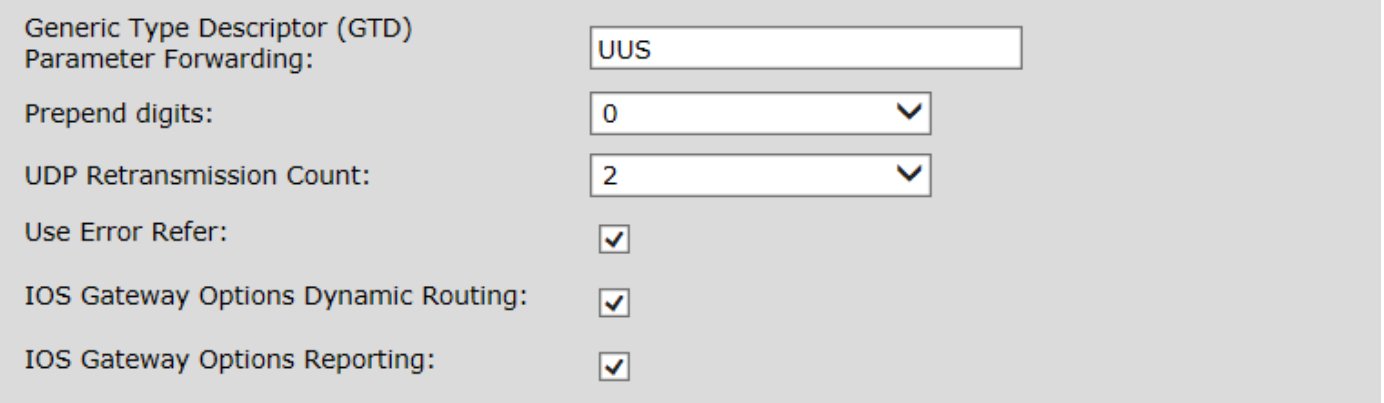

#### 4. ICM.

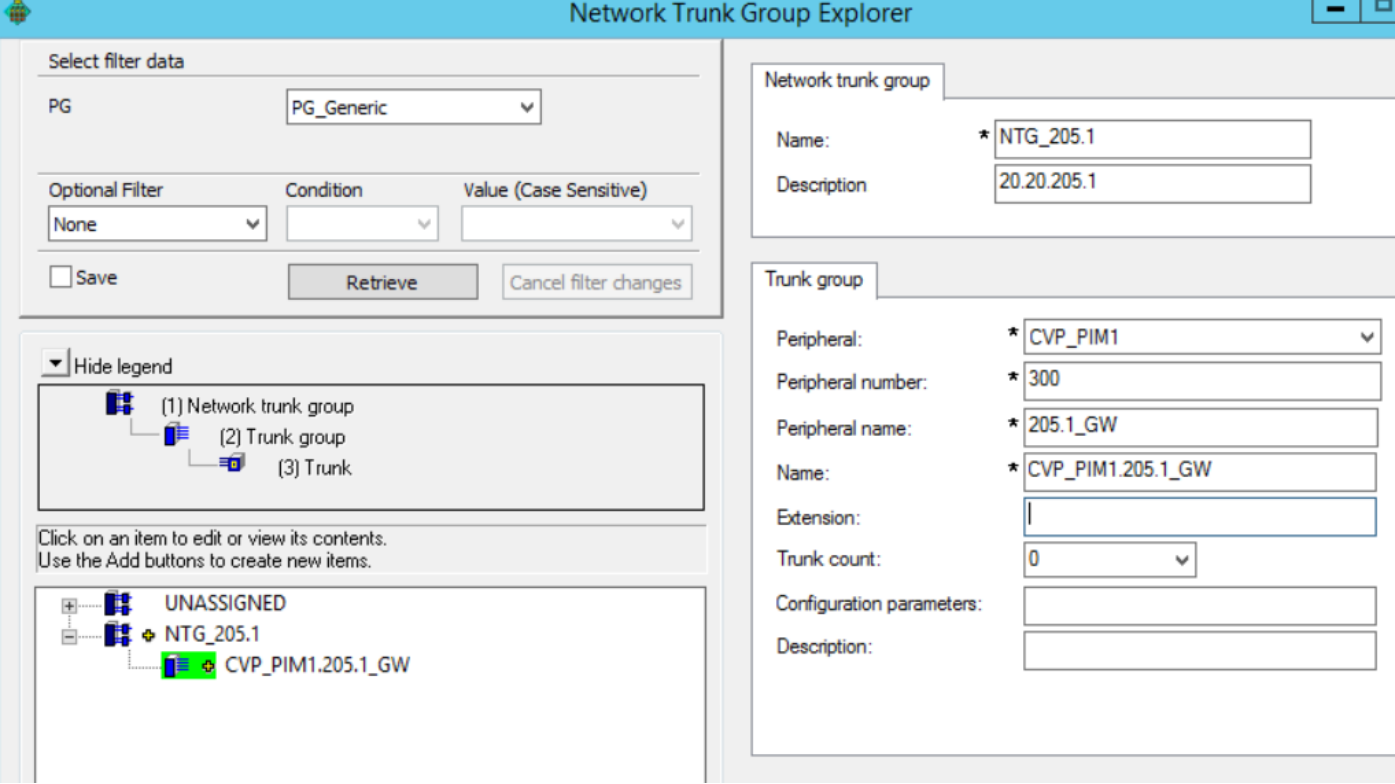

بناج ىلع **لاصتال اطوطخ ةعومجم فرعم** لثم **يفرطلا زاهجلا مقر** سفن مدختسأ :**ةظحالم** CVP OAMP.

ةمجرتلا هذه لوح

ةي الآلال تاين تان تان تان ان الماساب دنت الأمانية عام الثانية التالية تم ملابات أولان أعيمته من معت $\cup$  معدد عامل من من ميدة تاريما $\cup$ والم ميدين في عيمرية أن على مي امك ققيقا الأفال المعان المعالم في الأقال في الأفاق التي توكير المالم الما Cisco يلخت .فرتحم مجرتم اهمدقي يتلا ةيفارتحالا ةمجرتلا عم لاحلا وه ىل| اًمئاد عوجرلاب يصوُتو تامجرتلl مذه ققد نع امتيلوئسم Systems ارامستناه انالانهاني إنهاني للسابلة طربة متوقيا.